# **EX300Q&As**

Red Hat Certified Engineer (RHCE)

### **Pass home EX300 Exam with 100% Guarantee**

Free Download Real Questions & Answers **PDF** and **VCE** file from:

**https://www.leads4pass.com/ex300.html**

100% Passing Guarantee 100% Money Back Assurance

Following Questions and Answers are all new published by home Official Exam Center

**C** Instant Download After Purchase

**63 100% Money Back Guarantee** 

365 Days Free Update

**Leads4Pass** 

800,000+ Satisfied Customers

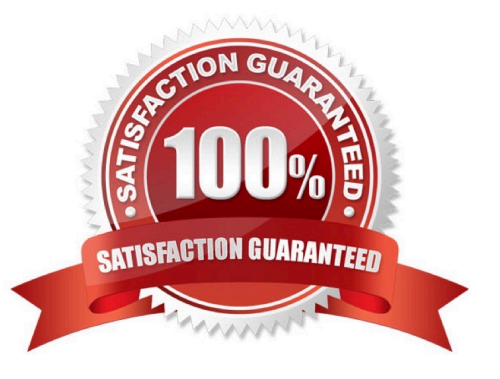

## **Leads4Pass**

#### **QUESTION 1**

SIMULATION

RHCE Test Configuration Instructions

Information for the two systems you will use in test is the following:

system1.group3.example.com: is one of the main sever. system2.group3.example.com: mainly used as a client.

Password for both of the two systems is atenorth

System\\'s IP is provided by DHCP, you can regard it as normal, or you can reset to Static IP in accordance with the following requirements:

system1.group3.example.com: 172.24.3.5system2.group3.example.com: 172.24.3.10

The subnet mask is 255.255.255.0

Your system is a member of DNS domain group3.example.com. All systems in DNS domain group3.example.com are all in subnet 172.24.3.0/255.255.255.0, the same all systems in this subnet are also in group3.example.com, unless specialized, all network services required to be configured can be accessed by systems of domain group3.

host.group3.example.com provides a centralized authentication service domain GROUP3.EXAMPLE.COM, both system1 and system2 have already been pre-configured to be the client

```
krishna (password: atenorth)
sergio (password: atenorth)
kaito (password: atenorth)
```
for this domain, this domain provides the following user account:

Firewall is enabled by default, you can turn it off when deemed appropriate, other settings about firewall may be in separate requirements.

Your system will be restarted before scoring, so please ensure that all modifications and service configurations you made still can be operated after the restart without manual intervention, virtual machine instances of all examinations must be able to enter the correct multi-user level after restart without manual assistance, it will be scored zero if the test using virtual machine system cannot be restarted or be properly restarted.

Corresponding distribution packages for the testing using operating system Red Hat Enterprise Linux version can be found in the following link: http://server1.group3.example.com/rhel

Part of the requirements include host security, ensure your host security limit does not prevent the request to allow the host and network, although you correctly configured the network service but would have to allow the host or network is blocked, this also does not score.

You will notice that some requirements which clearly do not allow services be accessed by service domain my133t.org, systems of this domain are in subnet 172.25.1.0/252.255.255.0, and systems of these subnets also belong to my 133t.org domain.

PS: Notice that some test questions may depend on other exam questions, for example, you might be asked to perform a series of restrictions on a user, but this user creation may be required in other questions. For convenient identification,

#### **https://www.leads4pass.com/ex300.html Leads4Pass** 2024 Latest leads4pass EX300 PDF and VCE dumps Download

each exam question has some radio buttons to help you identify which questions you have already completed or not completed. Certainly, you do not need to care these buttons if you don\\'t need them.

Configure port forwarding on the system1, as required:

1. The systems in the network 172.24.11.0/24, local port 5423 for accessing system1 will be forwarded to

(2) This setting must be permanent

Correct Answer: Please see explanation

Explanation: Use Graphical interface to configure Use firewall-config to open the Graphical interface in CLI Adjust the configuration: drop-down menu to permanent Add a strategy to the public area of the "Port Forwarding"

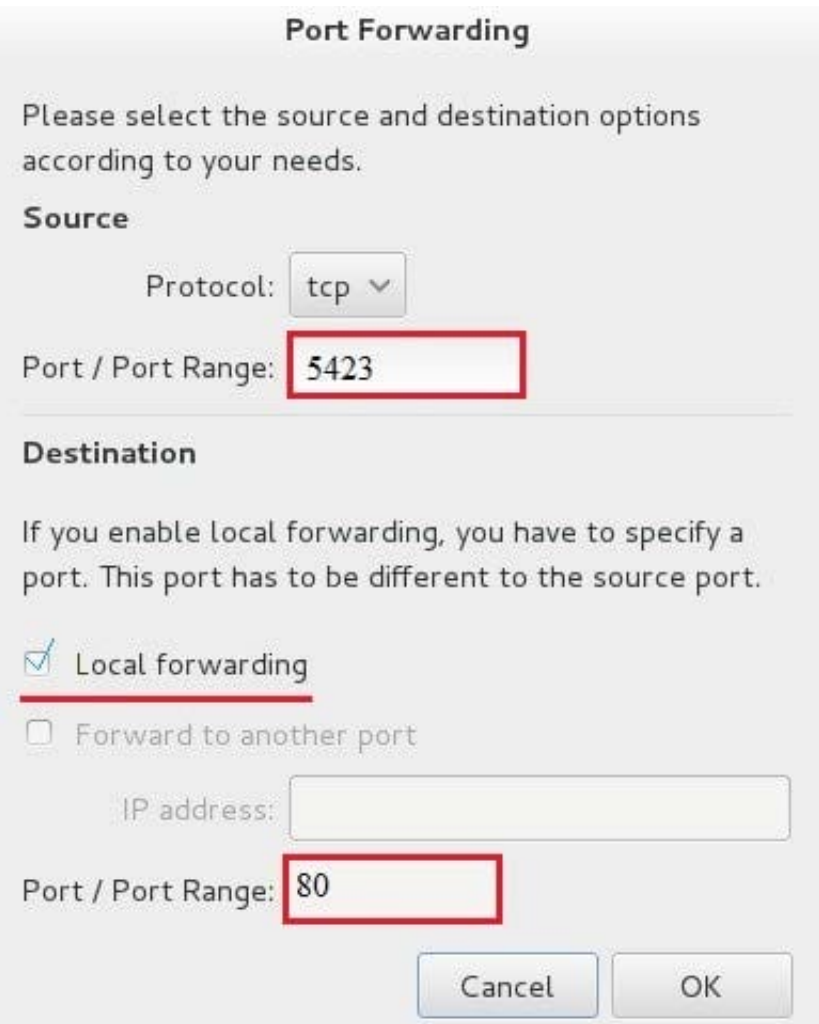

systemctl restart firewalld.service // Reload the firewall strategy

#### **QUESTION 2**

SIMULATION

There were two systems:

system1, main system on which most of the configuration take place

system2, some configuration here

**Leads4Pass** 

MariaDB

Restore a database on serverX from the backup file http://classroom.com/pub/rhce/backup.mdb

The database name should be Contacts. It should be access only within the localhost

Set a password for root user as "Postroll". Other than the root user, the user Andrew is able to read the query from the above mentioned database. The user should be authenticated with the password as "Postroll".

Correct Answer: Please see explanation

Explanation:

yum groupinstall -y mariadb mariadb-client systemctl start mariadb systemctl enable mariadb (We don't need to open firewall port because it says that only access from localhost) mysql secure installation wgethttp://classroom.example.com/pub/rhce/backup.mdb mysql -u root -p CREATE DATABASE Contacts; CREATE USER andrew@localhost IDENTIFIED BT 'Postroll'; GRANT SELECT ON Contacts.\* TO andrew@localhost; mysql -u root -p Contacts<backup.mdb

**QUESTION 3**

### **https://www.leads4pass.com/ex300.html** 2024 Latest leads4pass EX300 PDF and VCE dumps Download

```
yum install -y mariadb*
systemctl start mariadb
systemctl enable mariadb
cd /wget http://rhgls.domain11.example.com/materials/users.mdb
mysql
create database Contacts;
show databases;
use Contacts
source /users.mdb
show tables;
grant select on Contacts .* to Luigi@'localhost' identified by
'redhat';
exit
mysqladmin -uroot -p password 'redhat'
```
mysql -uroot -p Enter password redhat mysql -uLuigi -p Enter password redhat

#### SIMULATION

#### RHCE Test Configuration Instructions

Information for the two systems you will use in test is the following:

system1.group3.example.com: is one of the main sever. system2.group3.example.com: mainly used as a client.

Password for both of the two systems is atenorth

System\\'s IP is provided by DHCP, you can regard it as normal, or you can reset to Static IP in accordance with the following requirements:

system1.group3.example.com: 172.24.3.5system2.group3.example.com: 172.24.3.10

The subnet mask is 255.255.255.0

Your system is a member of DNS domain group3.example.com. All systems in DNS domain group3.example.com are all in subnet 172.24.3.0/255.255.255.0, the same all systems in this subnet are also in group3.example.com, unless specialized, all network services required to be configured can be accessed by systems of domain group3.

host.group3.example.com provides a centralized authentication service domain GROUP3.EXAMPLE.COM, both system1 and system2 have already been pre-configured to be the client

```
krishna (password: atenorth)
sergio (password: atenorth)
kaito (password: atenorth)
```
for this domain, this domain provides the following user account:

Firewall is enabled by default, you can turn it off when deemed appropriate, other settings about firewall

may be in separate requirements.

**Leads4Pass** 

Your system will be restarted before scoring, so please ensure that all modifications and service configurations you made still can be operated after the restart without manual intervention, virtual machine instances of all examinations must be able to enter the correct multi-user level after restart without manual assistance, it will be scored zero if the test using virtual machine system cannot be restarted or be properly restarted.

Corresponding distribution packages for the testing using operating system Red Hat Enterprise Linux version can be found in the following link: http://server1.group3.example.com/rhel

Part of the requirements include host security, ensure your host security limit does not prevent the request to allow the host and network, although you correctly configured the network service but would have to allow the host or network is blocked, this also does not score.

You will notice that some requirements which clearly do not allow services be accessed by service domain my133t.org, systems of this domain are in subnet 172.25.1.0/252.255.255.0, and systems of these subnets also belong to my 133t.org domain.

PS: Notice that some test questions may depend on other exam questions, for example, you might be asked to perform a series of restrictions on a user, but this user creation may be required in other questions. For convenient identification, each exam question has some radio buttons to help you identify which questions you have already completed or not completed. Certainly, you do not need to care these buttons if you don\\'t need them.

Database Query

Use database Contacts on the system1, and use the corresponding SQL to search and answer the following questions:

1.

What\\'s the person name whose password is solicitous?

2.

How many people\\'s names are John and live is Shanghai at the same time?

Correct Answer: Please see explanation

Explanation:

### **Leads4Pass**

```
mysql -uroot -p
                 // View the table structure
show tables;
                       // View the table field
desc table name;
select bid, password from pass where password='tangerine';
// To find the ID number of password
                                               // To find the name via password
select * from name where aid='3';
select * from name where firstname='John'; // To find the people with same
name
select * from loc where loction='Santa Clara'; //To find the people who live
in the same city
```
#### **QUESTION 4**

#### **SIMULATION**

You are giving RHCE exam. Examiner gave you the Boot related problem and told to you that make successfully boot the System. When you started the system, System automatically asking the root password for maintenance. How will you fix that problem?

Correct Answer: Please see explanation

Explanation:

Maintenance mode also known as emergency mode. System boots on emergency mode when file system error occurred. It is due to unknown partition, bad filesystem specified in /etc/fstab. To solve follow the steps:

```
1. Give the Root password
2. fdisk -1 Verify the Number of parations.
3.Identify the Root partition, e2label /dev/hda1,
                                                               e2label
/\text{dev}/\text{hda2}...4. Remount the root partation on rw mode: mount -o remount, defaults
/dev/hda6 /
5. vi /etc/fstab
Correct all partitions, mount point, mount options, file system etc.
6. Press ctrl+d
```
#### **QUESTION 5**

#### SIMULATION

There were two systems:

system1, main system on which most of the configuration take place

system2, some configuration here

Script1.

Create a script on serverX called /root/random with the following details

When run as /root/random postconf, should bring the output as "postroll"

When run as /root/random postroll, should bring the output as "postconf"

When run with any other argument or without argument, should bring any other argument or without argument, should bring the stderr as "/root/random postconf|postroll"

Correct Answer: Please see explanation

Explanation:

### vim /root/random

```
#!/bin/bash
case S@ in
postconf)
   echo "postroll"
   \vdotspostroll)
   echo postconf"
   \ddot{ };
\starecho "/root/random postconf|postroll"
   \vdotsesac
chmod + x /root/random
```
[EX300 PDF Dumps](https://www.leads4pass.com/ex300.html) [EX300 VCE Dumps](https://www.leads4pass.com/ex300.html) [EX300 Practice Test](https://www.leads4pass.com/ex300.html)